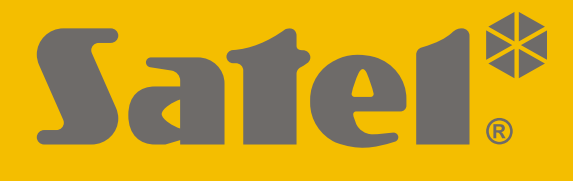

# **INT-IORS**

## **Linien- und Ausgangserweiterungsmodul an DIN-Schiene**

# **INT-ORS**

## **Ausgangserweiterungsmodul an DIN-Schiene**

 $\epsilon$ 

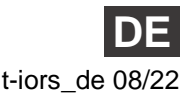

Firmwareversion 6.01 intervention of the contract of the contract of the contract of the contract of the of the contract of the contract of the contract of the contract of the contract of the contract of the contract of th

SATEL sp. z o.o. • ul. Budowlanych 66 • 80-298 Gdańsk • POLEN Tel. +48 58 320 94 00 **www.satel.eu**

## **WICHTIG**

Das Gerät soll durch qualifiziertes Fachpersonal installiert werden.

Bevor Sie zur Installation übergehen, lesen Sie bitte sorgfältig diese Anleitung, um eventuelle Fehler und dadurch eine fehlerhafte Funktion oder Beschädigungen an der Anlage zu vermeiden.

Alle elektrischen Anschlüsse sind bei abgeschalteter Stromversorgung auszuführen.

Eingriffe in die Konstruktion, eigenmächtige Reparaturen oder Änderungen, die vom Hersteller nicht erlaubt sind, lassen die Garantie entfallen.

Das Ziel der Firma SATEL ist ständig die höchste Qualität der Produkte zu gewährleisten, was zu Veränderungen in der technischen Spezifikation und der Software führt. Aktuelle Informationen über die eingeführten Änderungen sind auf unserer Website https://support.satel.pl zu finden.

**Die Konformitätserklärung ist unter der Adresse www.satel.eu/ce zu finden**

In der Anleitung finden Sie folgende Symbole:

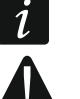

Hinweis,

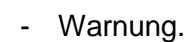

Das Erweiterungsmodul INT-IORS ermöglicht die Systemerweiterung um 8 einstellbare verdrahtete Meldelinien und 8 einstellbare verdrahtete Ausgänge. Es wird durch folgende Geräte unterstützt:

- Alarmzentralen der Serie INTEGRA,
- Zutrittskontrollzentralen ACCO-NT.

Das Erweiterungsmodul INT-ORS ermöglicht die Systemerweiterung um 8 einstellbare verdrahtete Ausgänge. Es wird durch folgende Geräte unterstützt:

- Alarmzentralen der Serie INTEGRA / VERSA / PERFECTA,
- Zutrittskontrollzentralen ACCO-NT.

Die Erweiterungsmodule werden an der DIN-Schiene (35 mm) montiert, was die Installation in Schaltschränken und die Integration in andere Systeme vereinfacht.

## **1. Eigenschaften**

- 8 einstellbare verdrahtete Meldelinien nur INT-IORS:
	- Unterstützung der Melder vom Typ NO und NC sowie Rollladen- und Erschütterungsmelder,
	- Unterstützung von Konfigurationen EOL, 2EOL und 3EOL (3EOL beim Betrieb mit den Zentralen INTEGRA Plus),
	- einstellbarer Wert von Abschlusswiderständen.
- 8 einstellbare Relaisausgänge zur Steuerung von 230 V AC Geräten.
- Mögliche Integration mit dem Netzteil der Firma SATEL (Betrieb als Erweiterungsmodul mit Netzteil).
- Möglicher Anschluss an den RS485-Bus (Aktualisierung der Firmware über den Bus).
- Möglichkeit der Montage an der DIN-Schiene (35 mm).

## **2. Technische Daten**

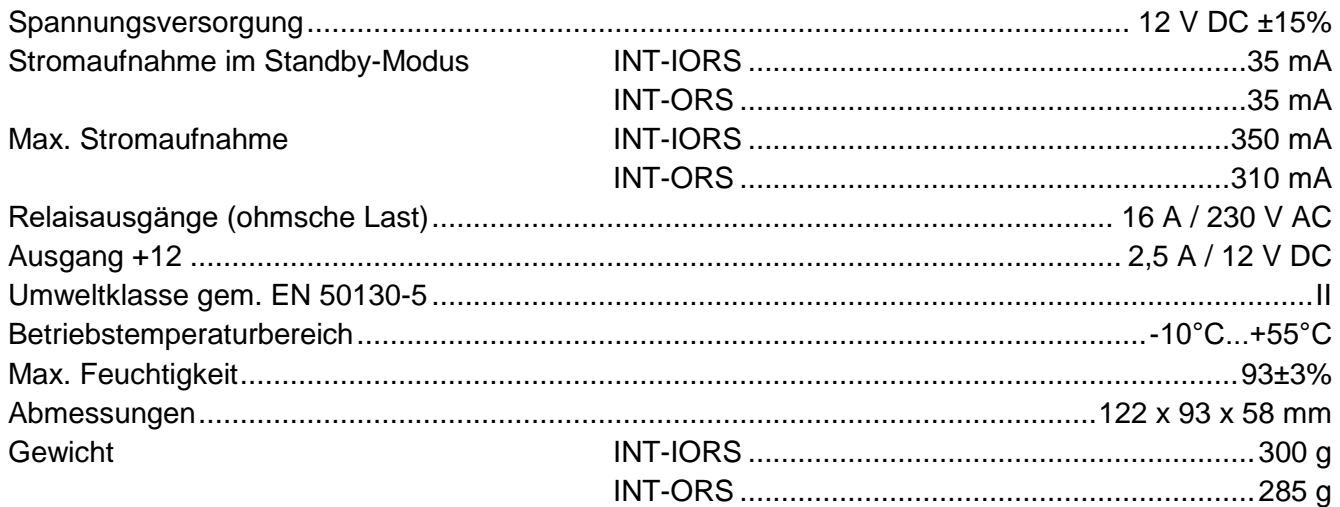

## **3. Beschreibung**

#### **Klemmenbeschreibung**

- **NO** Schließer des Relaisausgangs.
- **C** gemeinsamer Mittelanschluss des Relaisausgangs.
- **NC** Öffner des Relaisausgangs.
- **Z1...Z8** Meldelinien. nur INT-IORS
- **COM** Masse.
- **+12** +12 V DC Stromversorgungseingang / -ausgang.

**Wenn an die Schnittstelle des Erweiterungsmoduls das Netzteil angeschlossen ist, dann schließen Sie keine Stromversorgung an die Klemmen an.**

- DAT Daten (Datenbus).
- **CLK** Uhr (Datenbus).
- **A, B** RS485-Bus.

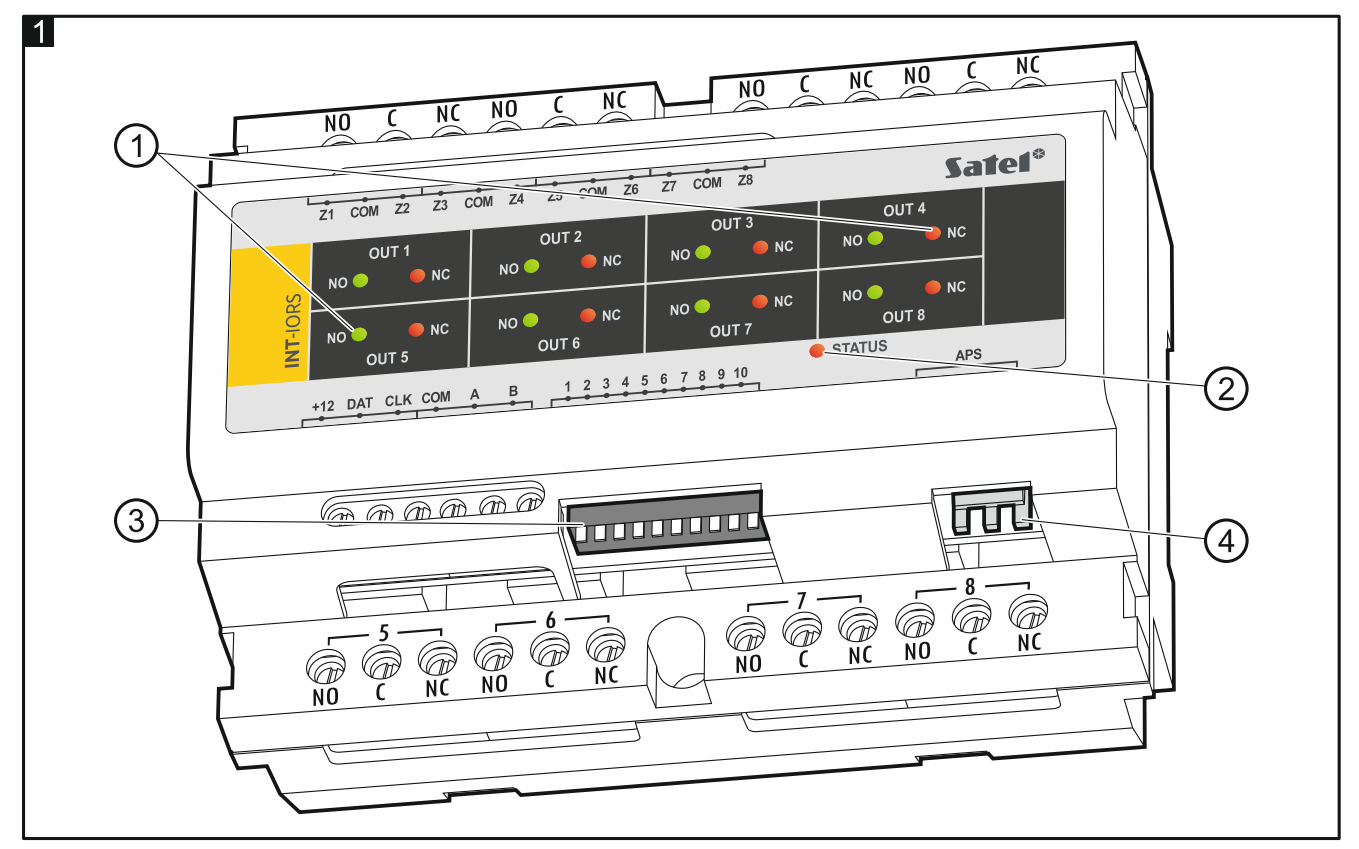

Erläuterungen zur Abbildung 1:

- LEDs zur Anzeige einzelner Relais: rote LED leuchtet – Relais ausgeschaltet, grüne LED leuchtet – Relais eingeschaltet.
- $(2)$  LED zur Anzeige der Kommunikation mit der Zentrale: leuchtet – keine Kommunikation mit der Zentrale,
	- blinkt Kommunikation mit der Zentrale ist wieder OK.
- $\textcircled{3}$  DIP-Schalter zur Konfiguration des Erweiterungsmoduls (siehe "Konfiguration des [Erweiterungsmoduls"](#page-3-0)).
- (4) Anschluss für ein Netzteil der Firma SATEL (z. B. APS-412).

## <span id="page-3-0"></span>**4. Konfiguration des Erweiterungsmoduls**

#### **Adresseinstellung**

Das Erweiterungsmodul muss individuelle Adresse eingestellt haben (anders, als in anderen Geräten, die an den Datenbus angeschlossen sind). Die Adresse stellen Sie mithilfe der DIP-Schalter von 1 bis 5 ein. Den Schaltern sind Zahlen zugewiesen. In der Position OFF ist es die 0. Die den Schaltern in der Position ON zugewiesenen Zahlen sind in der Tabelle [1](#page-3-1) präsentiert. Die Summe dieser Zahlen ist die eingestellte Adresse.

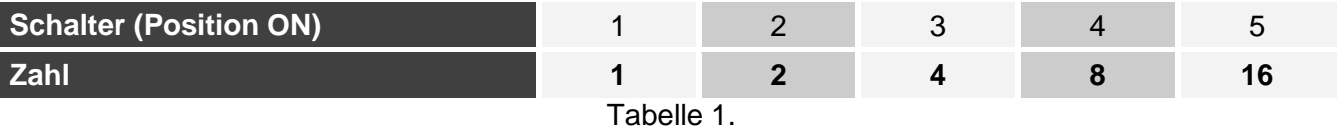

<span id="page-3-1"></span>Die Abbildung 2 zeigt beispielsweise Einstellungen der Adresse.

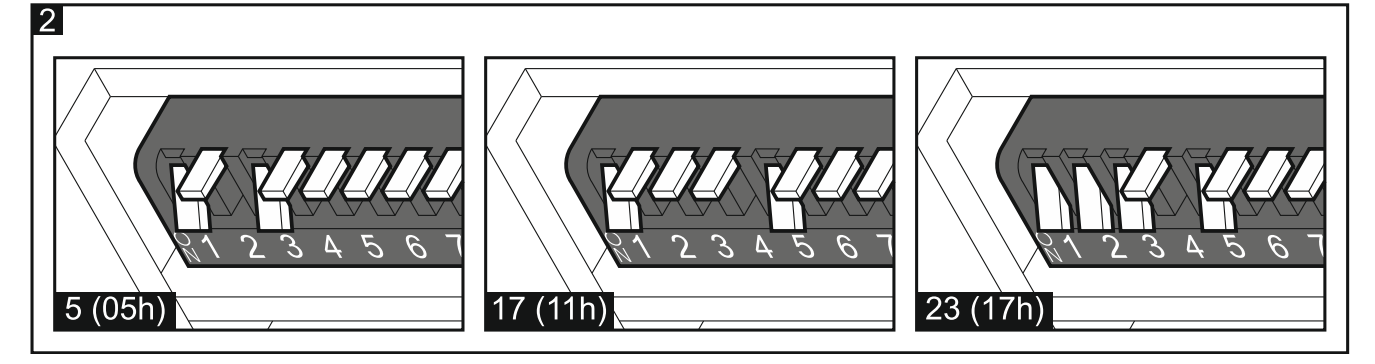

#### **Wahl des Gerätetyps**

Es ist zu bestimmen, wie das Erweiterungsmodul durch die Zentrale identifiziert wird. Wie der Gerätetyp gewählt wird, hängt von der Anzahl der DIP-Schalter im Erweiterungsmodul ab – erhältlich sind Modelle des Erweiterungsmoduls mit 10 oder 6 Schaltern.

Wenn an die Schnittstelle des Erweiterungsmoduls das SATEL-Netzteil angeschlossen ist, wird das Erweiterungsmodul als ein Erweiterungsmodul mit Netzteil identifiziert. Die Ausnahme ist das Erweiterungsmodul INT-IORS, das als ein Erweiterungsmodul mit Netzteil identifiziert wird, wenn an die Schnittstelle kein Netzteil angeschlossen ist, falls:

10-fach DIP-Schalter: Schalter 10 in der Position ON ist,

6-fach DIP-Schalter: Schalter 6 in der Position OFF ist.

Die Störungen bezüglich des Netzteils werden dann nicht gemeldet.

Die Funktionalität von Linien des Erweiterungsmoduls INT-IORS hängt vom gewählten Gerätetyp ab (siehe Tabelle 2).

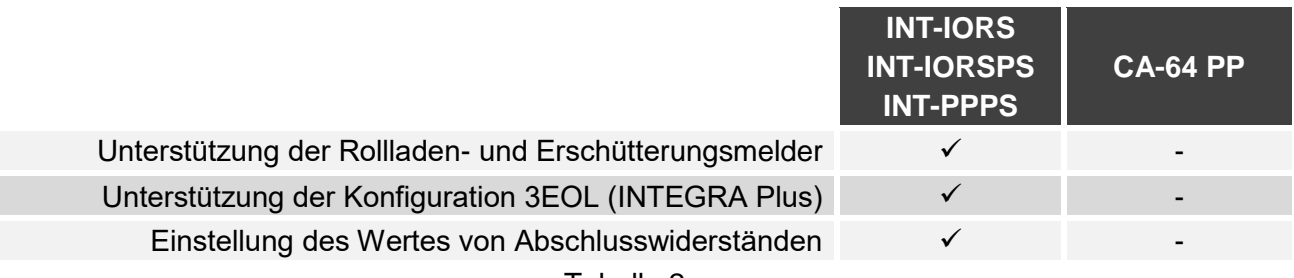

Tabelle 2.

#### **10-fach DIP-Schalter**

Stellen Sie den Schalter 6 auf OFF ein. Verwenden Sie den Schalter 10, um den Gerätetyp zu wählen – siehe Tabelle 3 für das Erweiterungsmodul INT-IORS und Tabelle 4 für das Erweiterungsmodul INT-ORS.

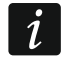

*Stellen Sie den Schalter 10 auf ON ein, wenn das Erweiterungsmodul an eine der folgenden Zentralen angeschlossen ist:*

- *PERFECTA,*
- *INTEGRA mit der Firmware ab der Version 1.00 bis einschließlich 1.04,*
- *CA-64.*

*Wenn Sie den Schalter auf OFF einstellen, wird die Zentrale das Erweiterungsmodul nicht identifizieren.*

*Wenn an die Schnittstelle des Erweiterungsmoduls das SATEL-Netzteil angeschlossen ist, dann kann Schalter 10 nur für die Zentralen INTEGRA / INTEGRA Plus mit der Firmware 1.12 oder höher auf OFF eingestellt sein.*

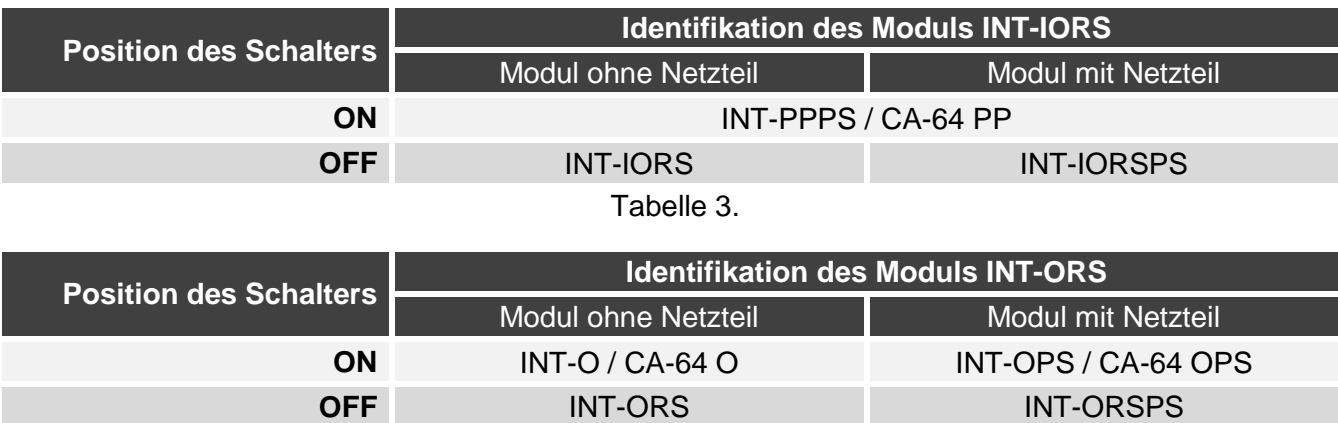

Tabelle 4.

#### **6-fach DIP-Schalter**

 $\tilde{\mathcal{L}}$ 

Verwenden Sie den Schalter 6, um den Gerätetyp zu wählen – siehe Tabelle 5 für das Erweiterungsmodul INT-IORS und Tabelle 6 für das Erweiterungsmodul INT-ORS.

*Stellen Sie den Schalter 6 auf OFF ein, wenn das Erweiterungsmodul an eine der folgenden Zentralen angeschlossen ist:*

- *PERFECTA,*
- *INTEGRA mit der Firmware ab der Version 1.00 bis einschließlich 1.04,*
- *CA-64.*

*Wenn Sie den Schalter auf ON einstellen, wird die Zentrale das Erweiterungsmodul nicht identifizieren.*

*Wenn an die Schnittstelle des Erweiterungsmoduls das SATEL-Netzteil angeschlossen ist, dann kann Schalter 6 nur für die Zentralen INTEGRA / INTEGRA Plus mit der Firmware 1.12 oder höher auf ON eingestellt sein.*

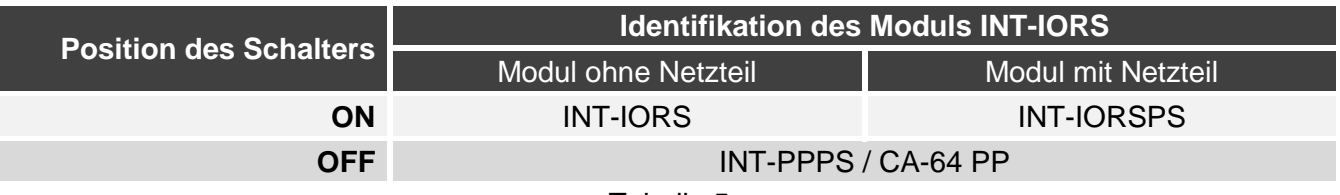

Tabelle 5.

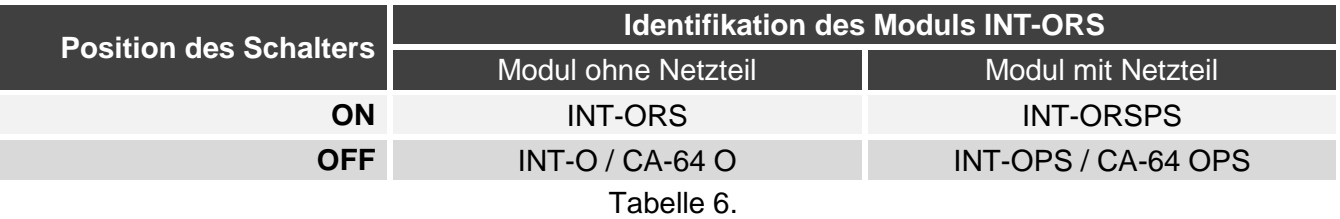

## **5. Montage und Inbetriebnahme**

#### **Alle elektrischen Anschlüsse sind bei abgeschalteter Stromversorgung auszuführen.**

Das Erweiterungsmodul ist für die Montage in Innenräumen mit normaler Luftfeuchtigkeit vorgesehen.

1. Befestigen Sie das Modul an der DIN-Schiene (siehe Abb. 3) oder schrauben Sie es an die Wand (siehe Abb. 4). Wenn das Erweiterungsmodul an die Wand geschraubt werden soll, verwenden Sie entsprechende Dübel (andere für Beton oder Ziegel, andere für Gips, usw.).

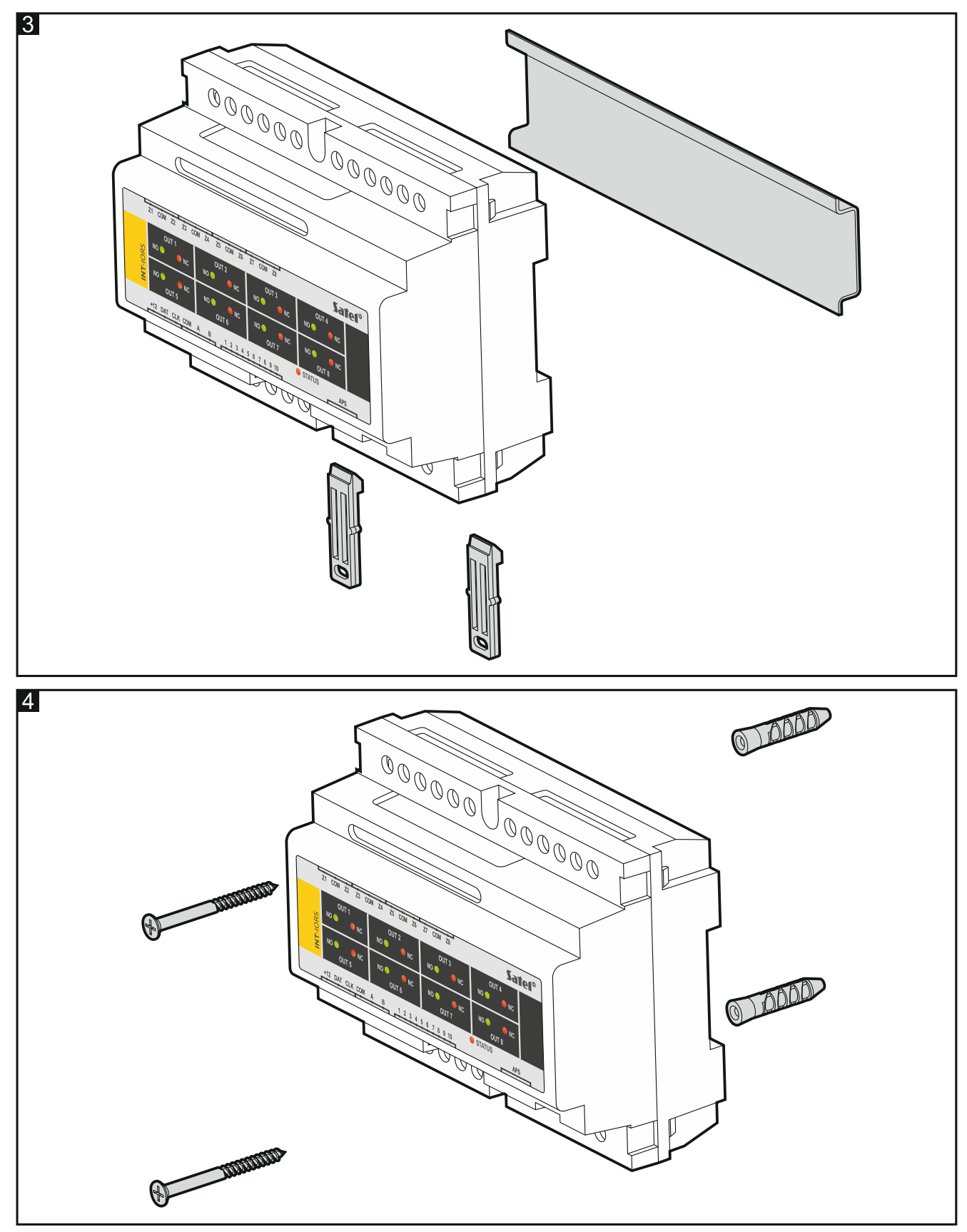

- 2. Konfigurieren Sie die Einstellungen des Erweiterungsmoduls mit den DIP-Schaltern (siehe ["Konfiguration des Erweiterungsmoduls"](#page-3-0)).
- 3. Verbinden Sie die Klemmen CLK, DAT und COM mit entsprechenden Klemmen des Datenbusses der Zentrale (siehe: Anleitung für den Errichter der Zentrale). Es wird empfohlen, ein gerades Kabel ohne Abschirmung zu verwenden. Bei der Anwendung eines verdrillten Kabels beachten Sie, dass die Signale CLK (Uhr) und DAT (Daten) nicht in einem gedrillten Adernpaar liegen dürfen. Die Leitungen müssen in einem Kabel geführt werden.

- 4. Beim Modul INT-IORS schließen Sie die Melder an die Meldelinien an (der Anschluss wurde in der Errichteranleitung der Alarmzentrale beschrieben).
- 5. Je nachdem, welche Methode der Stromversorgung des Erweiterungsmoduls gewählt wurde, schließen Sie das SATEL-Netzteil an die entsprechende Schnittstelle des Erweiterungsmoduls an oder verbinden Sie die Stromversorgungsleitungen mit den Klemmen +12 und COM (das Erweiterungsmodul kann direkt von der Zentrale, vom anderen Erweiterungsmodul mit Netzteil oder direkt vom Netzteil gespeist werden).

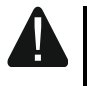

#### **Es ist nicht erlaubt, die Stromversorgung gleichzeitig an die Schnittstelle und die Schraubklemmen anzuschließen.**

- 6. Schalten Sie die Stromversorgung des Erweiterungsmoduls ein.
- 7. Je nach Zentrale:
	- Alarmzentrale: aktivieren Sie die Funktion der Identifizierung der Geräte (weitere Informationen finden Sie in der Anleitung zur Alarmzentrale).
	- Zutrittskontrollzentrale: fügen Sie das Erweiterungsmodul dem System hinzu (weitere Informationen finden Sie in der Anleitung zum Programm ACCO SOFT).
- 8. Konfigurieren Sie die Ausgänge und prüfen Sie, ob die Aktivierung der Ausgänge korrekt funktioniert (den Zustand der Ausgänge zeigen die LEDs).
- 9. Schalten Sie die Stromversorgung des Erweiterungsmoduls aus.
- 10. Schließen Sie an die Ausgänge des Erweiterungsmoduls die Geräte an, die von der Zentrale aus gesteuert werden sollen.
- 11. Schalten Sie die Stromversorgung des Erweiterungsmoduls ein.

#### **6. Firmwareaktualisierung des Erweiterungsmoduls**

- 1. Mithilfe des RS-485-Busses schließen Sie das Erweiterungsmodul an den ACCO-USB Konverter an (siehe Anleitung zum Konverter ACCO-USB).
- 2. Schließen Sie den ACCO-USB Konverter an den USB-Port des Computers an.
- 3. Downloaden Sie von der Seite support.satel.pl das Programm zur Aktualisierung der Firmware des Erweiterungsmoduls.
- 4. Starten Sie das heruntergeladene Programm.
- 5. Klicken Sie auf die Taste .
- 6. Im eingeblendeten Fenster zeigen Sie den COM-Port an, an den der ACCO-USB Konverter angeschlossen ist, und danach klicken Sie auf "OK".
- 7. Wenn der Befehl zum Ausschalten und Einschalten der Stromversorgung eingeblendet wird, starten Sie das Erweiterungsmodul neu.
- 8. Das Programm wird aus dem Erweiterungsmodul die Information zur Firmwareversion auslesen.
- 9. Wenn das Fenster mit der Frage erscheint, ob die Firmwareaktualisierung weiter durchgeführt werden soll, klicken Sie auf "Yes".
- 10. Die Firmware des Erweiterungsmoduls wird aktualisiert.